# KSuse SuperZoom

v 1.1.1

# Content

| System requirements    | 3  |
|------------------------|----|
| Internet gallery       |    |
| Main window            |    |
| Main settings          |    |
| Cameras                | 9  |
| Calibration            | 10 |
| Branding               | 11 |
| Add interface language | 12 |
| Program activation     | 13 |
| Used libraries         | 14 |

In case you have a license, the program's work is not limited, but a watermark is added to the videos.

## System requirements

Compatibility: Windows 10-11 x64, Canon cameras:

**EOS R100** 

EOS R8 / EOS R50

EOS R6 Mark II

**EOS R10** 

EOS R7

EOS R3

EOS Kiss M2 / EOS M50 Mark II

EOS Kiss X10i / EOS Rebel T8i / EOS 850D / EOS Ra

EOS-1D X Mark III

**EOS M200** 

EOS M6 Mark II

**EOS 90D** 

PowerShot G7X Mark III

PowerShot G5X Mark II

EOS Kiss X10 / EOS Rebel SL3 / EOS 250D / EOS 200D II

**EOS RP** 

PowerShot SX70 HS

EOS R

EOS Kiss M / EOS M50

EOS Kiss X90 / EOS REBEL T7 / EOS 2000D / EOS 1500D

EOS REBEL T100 / EOS 4000D / EOS 3000D

**EOS M100** 

EOS 6D Mark II

EOS Kiss X9 / EOS Rebel SL2 / EOS 200D

EOS Kiss X9i / EOS Rebel T7i / EOS 800D

EOS 9000D / EOS 77D

EOS M6

EOS M5

EOS 5D Mark IV

EOS-1D X Mark II

**EOS 80D** 

EOS Kiss X80 / EOS Rebel T6 / EOS 1300D

EOS M10

EOS 5DS

EOS 5DS R

EOS 8000D / EOS REBEL T6s / EOS 760D

EOS Kiss X8i / EOS REBEL T6i / EOS 750D

EOS M3

EOS 7D Mark II

EOS Kiss X70 / EOS 1200D / EOS REBEL T5 / EOS Hi

EOS M2

**EOS 70D** 

EOS Kiss X7 / EOS 100D / EOS REBEL SL1

EOS Kiss X7i / EOS 700D / EOS REBEL T5i

EOS-1D C

EOS 6D

EOS M

EOS Kiss X6i / EOS 650D / EOS REBEL T4i

EOS-1D X

EOS 5D Mark III

EOS Kiss X50 / EOS REBEL T3 / EOS 1100D

EOS Kiss X5 / EOS REBEL T3i / EOS 600D

EOS 60D

EOS Kiss X4 / EOS REBEL T2i / EOS 550D

EOS-1D Mark IV

EOS 7D

EOS Kiss X3 / EOS REBEL T1i / EOS 500D

EOS 5D Mark II

**EOS 50D** 

EOS DIGITAL REBEL XS / 1000D/ KISS F

EOS DIGITAL REBEL Xsi / 450D / Kiss X2

EOS-1Ds Mark III

**EOS 40D** 

EOS-1D Mark III

Recommended computer: Intel i5 (8<sup>th</sup> Gen and above), i7 (4 or more cores), SSD, at least 8GB of RAM.

### Required software:

.NET 6.0 Desktop Runtime - Windows x64
 https://dotnet.microsoft.com/en-us/download/dotnet/thank-you/runtime-desktop-6.0.13-windows-x64-installer

Microsoft Visual C ++ 2019 redistributable component (both x86 and x64 versions).
 https://aka.ms/vs/17/release/vc redist.x86.exe
 https://aka.ms/vs/17/release/vc redist.x64.exe

# Internet gallery

Before working with the program, you need to create an online gallery for the event.

Galleries are created and managed on the site: <a href="https://admin.photoswith.me/">https://admin.photoswith.me/</a>

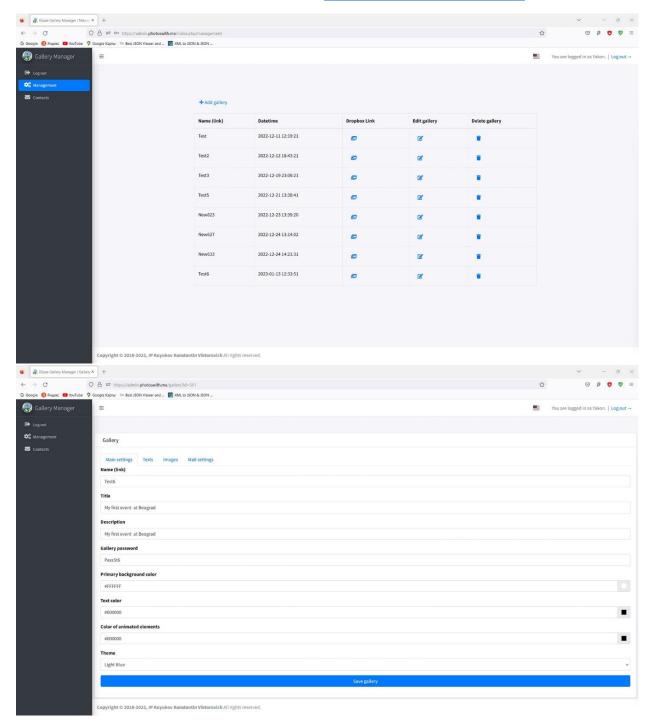

## Main window

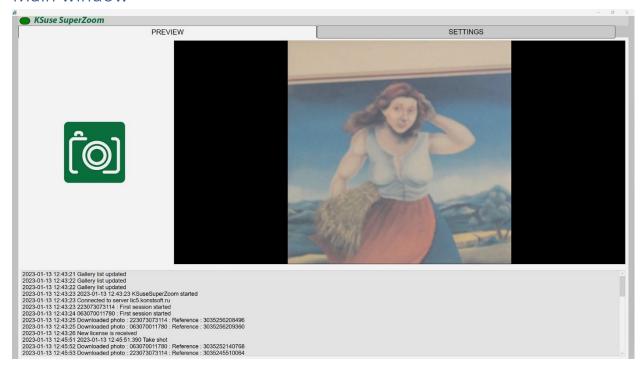

In this window, we can see the log of the program, the latest video, and can also take shots.

## Main settings

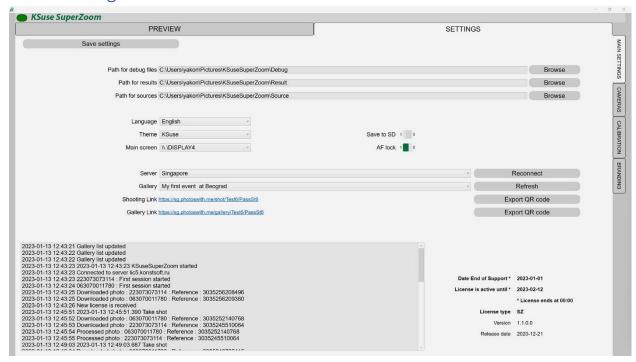

In this window, you need a server through which it will be produced and a gallery into which videos will be uploaded.

It is important to choose a server with which a stable connection! The fact is that all shots are taken via the Internet directly from the phone of the visitor of the exhibition through the server.

#### Cameras

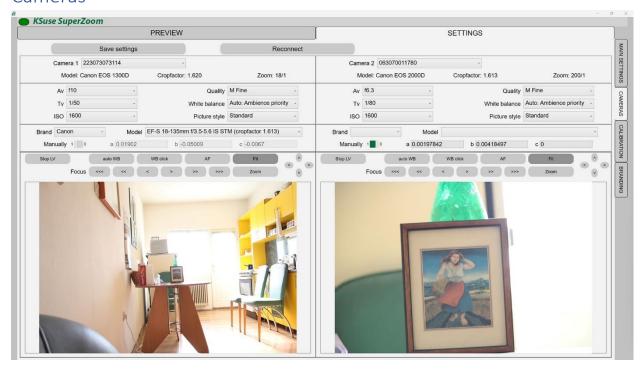

As the first camera, we must select the camera on which we will shoot the panorama.

The second camera will be the camera that takes selfies, close-ups.

If we use Canon lenses, then the lens model is automatically selected and the coefficients are entered.

If we use some other lens, then we need to manually select it.

If our lens is not listed, then you can enter the coefficients manually by finding the values somewhere on the Internet.

These coefficients are used to correct lens distortion.

Our photos cease to be convex or concave.

One photo is exactly pasted into another quite evenly.

This procedure takes a long time, if you want to speed up the processing, that is, these geometric distortions are not important for you, then you can turn on the manual mode and enter zero coefficients.

#### Calibration

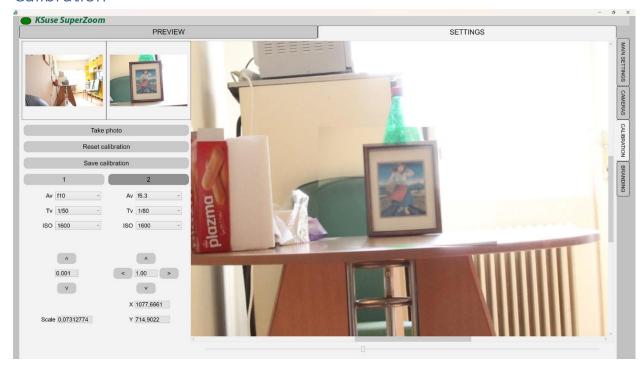

In this window, we change the size of the second image and its location so that it matches the first one as closely as possible.

This can be done with the mouse or the corresponding buttons. The value in the fields between the buttons is the step of changing the scale or position using the buttons.

Dragging the image with the mouse and zooming with the mouse wheel works.

In the first shot, you need to achieve the maximum depth of field so that there is no defocus when zooming.

## **Branding**

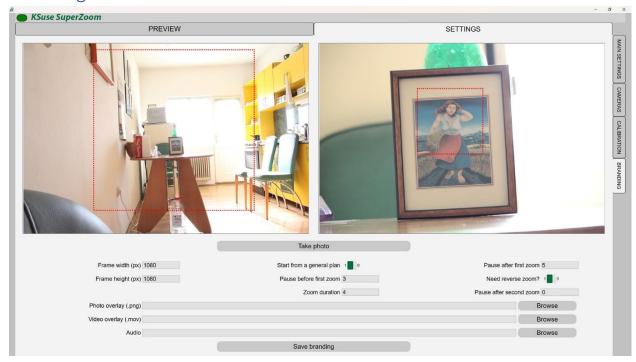

First you need to set the size of the final video.

Next, you need to drag the resulting rectangle to the desired location in each window. Rectangle scaling works with the mouse wheel.

To loop the video during playback, you should do a reverse zoom.

We can add a still image or video overlay to the video.

The overlay video must be longer than the final video.

The zoom duration is not an exact value, it may differ slightly in the final video from the set value, since the animation does not run at a constant speed.

# Add interface language

- 1. Create a copy of C:\Program Files\ksuse.ru\KSuseSuperZoom\lang\en.xaml
- 2. Rename the copy to the two-letter designation corresponding to the new language, for example, ru.xaml
- 3. Add a new language to the new line in langs.txt in the format designation=name, for example, ru=Russian

# Program activation

Attention! The program is tied to the computer. One license is valid for one computer.

License management is carried out through KSuse Manager.

#### Used libraries

Icons made by Freepik from www.flaticon.com is licensed by CC 3.0 BY

https://www.flaticon.com/authors/freepik

Icons made by Smashicons from www.flaticon.com is licensed by CC 3.0 BY

https://www.flaticon.com/authors/smashicons

Icons made by Vitaly Gorbachev from www.flaticon.com is licensed by CC 3.0 BY

https://www.flaticon.com/authors/vitaly-gorbachev

http://creativecommons.org/licenses/by/3.0/

Microsoft - https://dotnet.microsoft.com/

BSD 3-Clause License:

NLog - <a href="https://nlog-project.org/">https://nlog-project.org/</a>

The MIT License:

SQLite-net - https://github.com/praeclarum/sqlite-net

Portable.BouncyCastle - https://www.bouncycastle.org/csharp/

QRCoder - <a href="https://github.com/codebude/QRCoder/">https://github.com/codebude/QRCoder/</a>

Newtonsoft.Json - <a href="https://www.newtonsoft.com/json">https://www.newtonsoft.com/json</a>

SharpZipLib - <a href="https://github.com/icsharpcode/SharpZipLib">https://github.com/icsharpcode/SharpZipLib</a>

SkiaSharp - https://github.com/mono/SkiaSharp/

SQLite-Net Extensions - <a href="https://bitbucket.org/twincoders/sqlite-net-extensions">https://bitbucket.org/twincoders/sqlite-net-extensions</a>

Apache License:

OpenCvSharp4 - <a href="https://github.com/shimat/opencvsharp">https://github.com/shimat/opencvsharp</a>

Magick.NET - https://github.com/dlemstra/Magick.NET

Microsoft Public License (MS-PL):

Extended.Wpf.Toolkit - https://github.com/xceedsoftware/wpftoolkit

LGPL v3:

FFMPEG - <a href="https://www.ffmpeg.org/">https://www.ffmpeg.org/</a>

Licensed x264 Software